# **Titus-projektin keskustelusivu**

Tänne saa avoimesti kirjoittaa viestejä projektiin liittyen, mihin osa-alueeseen vain. Myös tilaajan edustajat ovat toivottuja osallistumaan.

Aluksi kannattaa mennä sivun Manage -osioon (sivun yläosasta) ja rastittaa kaikki kohdat Send me email on -lauseen alapuolelta. Siten saat sähköpostiisi tiedon, kun keskusteluun lähetetään viestejä.

### **1. Keskustelu**

#### ✏ Rami Pasanen 03 Feb 18

Täällä voi keskustella vapaasti ja lisätä uusia viestejä tai keskustelun aiheita.

✏ Vesa Lappalainen 04 Feb 18

Juttelin pe iltapäivällä Ronjan kanssa tavoitteista. Pyytäkää Ronjalta briefiä ja sitten oli puhe että jos ehdittäisiin katsoa sitten sama asia porukalla läpi keskiviikkona ennen to kokousta.

✏ Matti Leinonen 05 Feb 18

Keskiviikkonahan meillä on Xyhi004 -kurssin tapaaminen 10:15-12:00. Itselläni on luento 14:15- 16:00. Mikäli joku tapaaminen keskiviikkona järjestetään, niin aikavälin olisi minun mielestäni paras olla 12:15 - 14:00. Seuraavaksi paras aika olisikin sitten 16:15-18:00.

✏ Enni Stylman 05 Feb 18

Ke klo 12:15-14 sopisi minullekin parhaiten

Vesalle tiedoksi, että tuo aika sopii koko ryhmälle. Sopiiko sinulle? ✏ Matti Leinonen 05 Feb 18

Alustavasti sopii ✏ Vesa Lappalainen 05 Feb 18

#### ✏ Vesa Lappalainen 05 Feb 18

Varaatteko tilan Korpista ja laitatte ryhmän sen omistajaksi niin tulee mun kalenteriin. Samoin muuten to palaverin kanssa.

✏ Vesa Lappalainen 06 Feb 18

Siltä varalta että mulla on yhtä hirvee flunssa huomenna kuin tänäänkin, niin tsekatkaas pystyisikö tuota pitämään etänä niin, että teillä on siellä joku kone, jossa on kaiuttimet ja mikrofoni ja zoom/teamviewer tms ohjelman jolla voijakaa näytön?

✏ Enni Stylman 06 Feb 18

Neuvotteluhuone C226.1 on nyt varattu klo 12-13. Siellä oli varaus yhdestä eteenpäin, joten voinemme sen jälkeen siirtyä esim. meidän työhuoneeseen jatkamaan.

Täytyykö olla etä palaveri? ✏ Ronja Lindholm 07 Feb 18

Oon paikalla, äkkiä mut tänne ✏ Vesa Lappalainen 07 Feb 18

✏ Enni Stylman 07 Feb 18

Pahoittelut hämmingistä aloitusajan suhteen!

Meistä suurimmalle osalle oli jäänyt yläpuolisen keskustelun osalta mieleen, että oltaisiin aloitettu 12:15, mutta minä olin töhöillyt virheellisesti Korppiin aloitusajankohdaksi 12:00.

### **2. Harjoittelu**

✏ Mika Lehtinen; Vesa Lappalainen 08 Mar 18

Aloittakaa siis harjoittelu seuraavilla sivuilla:

- <http://timdevs02.it.jyu.fi/view/tiedekunnat/it/uusien-ohje>
- <http://timdevs02.it.jyu.fi/view/tiedekunnat/it/2018/yllapito>

✏ Vesa Lappalainen (2 edits) 05 Feb 18

Kokous 2/2018 on siellä valmiina, muita painamalla syntyy uusi kokous jota voi värkätä mielin määrin. Kokoukseen 2 sketsattiin Ronjan kanssa joitakin ideoita, joita Ronja voinee alustavasti avata.

#### ✏ Vesa Lappalainen 08 Feb 18

Voitte kopioida timdev4-tiedostooja (niitä TDK pöytäkirjapohjia, force. preamble yms mitä löytyy ylläpito-sivulta) TIM koneeseen omaan kansioone seuraavasti:

1. avaan kopioitava tiedosto manage-näkymässä

- 2. ota kaikki teksi leikepöydälle
- 3. menee vastaavaan paikkaan TIM-konella ja luo uusi saman niminen tiedosto
- 4. mene sen manage näkymään
- 5. Korvaa kaikkli teksti leikepöydällä olevalla

Tuossa ei hirveän kauan mene kun siellä on noin 5-6 tiedostoa jotka pitää laittaa jotta homma rupeaa toimimaan. Oikeasti tuo tehdään sitten niin, että tehdään sellainen malli-hakemisto, jonka voi kokonaisuudessa kopioida jonkun tiedekunnan hakemistoon jos haluaa aloittaa tuon käyttämisen. Eri koneiden välillä tuo hkaemistojen kopiointi ei valitettavasti (vielä) toimi.

✏ Enni Stylman 10 Feb 18

Ko. timdev4-tiedostot on kopioitu (tai ainakin yritin ottaa kaiken oleellisen). Löytyvät nyt meillä kansion "palaverit" alta, siirrellään tarvittaessa sitten järkevämpään paikkaan.

✏ Vesa Lappalainen (2 edits) 10 Feb 18

Nyt voisi vaikka palaver 2 asialistan tehdä tuolla ja sen pöytäkirjan

### **3. TIM ja liitteet - Kysymyksiä**

✏ Enni Stylman 14 Feb 18

Eikös ollut niin TIMissä videoiden lisäyksen kautta pystyy lisäämään PDF-tiedostoja niin, että ne näkyvät upotettuna sivulla? Onko liitteiden integrointiin liittyen vielä jotain puuttuvia ominaisuuksia vai onko se käytännössä valmiiksi jo TIMissä?

Onko TIMissä jo valmiina PDF:iä koskevia kirjastoja (tai muita juttuja), joita voitaisiin hyödyntää? ✏ Enni Stylman (2 edits) 14 Feb 18

✏ Mika Lehtinen; Vesa Lappalainen (5 edits) 08 Mar 18

Joo, voi. Mutta sille on oma kohta tuolla Other ja Upload. Mutta sille täytyy tehdä himpiun erilainen jotta saa kuten on teidän mallissa:

[http://timdevs02.it.jyu.fi/view/tiedekunnat/it/2018/kokous2#uudet](http://timdevs02.it.jyu.fi/view/tiedekunnat/it/2018/kokous2#uudet-ty%C3%B6sopimukset)ty%C3%B6sopimukset

eli tyyliin jossa voi avata jommalla kummalla tavalla:

```
``` {plugin="showVideo" .hidden-print}
iframe: true
open: false
videoicon: false
hidetext: Piilota liite
type: list
videoname: "LIITE B/ lista 1, avaa esityslistaan"
doctext: Avaa toiseen välilehteen
doclink: "/files/41/algo.pdf"
width: 700
height: 600
file: /files/41/algo.pdf
\sum_{i=1}^{n}
```
Sain tuon minimissään:

<https://tim.jyu.fi/view/kurssit/tie/proj/2018/titus/tdk-kopiot/2018/kokous2#L2>

eli siellä tuo jälkimmäinen:

```
``` {plugin="showVideo"}
%%liite("LIITE B/ lista 2","/files/152701/kokeilu.pdf")%%
\sum_{i=1}^{n}
```
✏ Mika Lehtinen 14 Feb 18

PDF:iin liittyviä kirjastoja ei TIMissä ole muuta kuin mahdollisesti jotkut Linuxin komentorivityökalut, jotka asentuvat LaTeX-pakettien yhteydessä. [Tästä](https://gitlab.com/Rampastring/tim/blob/9ef07fcb97ab5baa0476dbd1d3b7c09b59338d6d/timApp/Dockerfile#L40) näkyy asennetut paketit.

```
Entä oliko mitään valmiina PDF:ien yhdistämisen osalta?
✏ Visa Naukkarinen 14 Feb 18
```
Ja jos ei ole, niin miten on käytäntö uusien kirjastojen lisäämisen osalta? Jos siis löytyy vaikkapa JavaScript-kirjasto, joka tekee halutun asian näppärästi, ja lisenssit ovat yhteensopivia, niin saako sitä käyttää sellaisenaan? Vai haluatteko mieluumin, että koodi on ensisijaisesti omasta takaa tai ainakin käyttäisi Typescriptiä ym.?

Entä oliko mitään valmiina PDF:ien yhdistämisen osalta?

Ei tiettävästi (ks. edellinen kommentti). Todennäköisesti [tämä vastaus](https://stackoverflow.com/a/37945454/1128737) tarjoaa parhaan Pythonratkaisun, eli PyPDF2. Sen lisenssi on BSD3, joka ymmärtääkseni on TIMin kanssa yhteensopiva. Ks. [muiden Python-kirjastojen lisenssit](https://tim.jyu.fi/view/tim/TIMin-kehitys/kirjastot).

JavaScript-kirjastojen osalta sanoisin, että:

- välttäkää jQuerystä riippuvia kirjastoja viimeiseen asti
- suosikaa AngularJS-pohjaisia kirjastoja, joita edelleen kehitetään (kehitys yleensä tapahtuu GitHubissa ja jos siellä ei näy aktiivisuutta, niin kirjasto voi olla "kuollut")
- suosikaa TypeScript-kielellä tehtyjä kirjastoja tai sellaisia JS-kirjastoja, joille on olemassa [tyypitykset](https://microsoft.github.io/TypeSearch/)

Pyytäkää joka tapauksessa kunkin kirjaston kohdalla lupa (varmaankin titus\_opetus-listan kautta), jos haluaisitte ottaa jonkun kirjaston käyttöön.

```
Entäs:
✏ Vesa Lappalainen 14 Feb 18
```
[https://stackoverflow.com/questions/2507766/merge-convert-multiple-pdf-files](https://stackoverflow.com/questions/2507766/merge-convert-multiple-pdf-files-into-one-pdf)into-one-pdf

GhostScript on sentään niin tunnettu tuote, että siihen voisi jo luottaa.

✏ Vesa Lappalainen 15 Feb 18

Tuo (pdftk) ratkaisee myös vesileimaongelmat:

[https://superuser.com/questions/280659/how-can-i-apply-a-watermark-on-every](https://superuser.com/questions/280659/how-can-i-apply-a-watermark-on-every-page-of-a-pdf-file)page-of-a-pdf-file

Jätätkö Vesa meillekin jotain hommia? :) ✏ Enni Stylman 15 Feb 18

Joo, siis tuolla tulee tosi nätisti: ✏ Vesa Lappalainen (3 edits) 15 Feb 18

pdftk 1\_Ilmoitusasiat\_3\_2018.pdf stamp leima1.pdf output out1.pdf

eli jos tekee jonkin vehkeen (esim LaTex dokun), joka tulostetaan PDF:ksi leima1.pdf ja se sitten liimataan tuolla jokaiseen PDF:ään ja sitten yhdistetään

pdftk out1.pdf out2.pdf out3.pdf cat output yhdistetty.pdf

niin homma on siinä tuolta osin.

Eli teidän hommaksi jää suurinpiiretein:

- etsiä dokumentista liite-makrot ja niistä liitteen nimi ja tehdö noista sopiva lista
- käydä tekemässä jokaista listan dokua vastaava leimaX.pdf
- liimaamassa leimat outX.pdf-tiedostoiksi
- liimaamassa out1.pdf-outn.pdf yhdeksi pdf:ksi.
- hyvä paikka katsoa tuota on se missä tulostetaan tiedosto TeXinä, sillä se saa kaikki blokit käyttöönsä, eli aloittaa tuolta: def print document tiedostosta print.py ja sieltä seuraa create printed doc

#### ✏ Visa Naukkarinen 16 Feb 18

Testasin yhdistämistä ja stamppausta tuolla Windowsin komentorivillä, toimiihan se. Sellainen kysymys nousi esiin tosin, että ovatko kaikki liitteet suunnilleen samanlaisia eli onko vesilaimalle aina tilaa yläkulmassa? Pdftk näyttäisi vain ymppäävän stamp-pdf:n alkuperäisen pdf:n päälle, joten jos siellä yläkulmassa on jo jotain, se jää alle.

#### ✏ Vesa Lappalainen (6 edits) 16 Feb 18

Laitoin eilen [postin, jossa oli se miten linkataan tiedekunnan levyalue](https://korppi.jyu.fi/kotka/servlet/list-archive/titus_opetus/0020.html). Sen voisit mountata niin siellä on kokous 3:n liitteet, niin näet minkälaisia ne voivat olla. Tosin näkee ne liitteet tuosta [Kokous 3:stakin.](https://tim.jyu.fi/view/kurssit/tie/proj/2018/titus/palaverit/tdk-kopiot/kokous3) Saisiko sen leiman niin marginaaliin, että todennäköisyys pilata mitään olisi pieni. Jos jotakin skriptiä kirjoittaa, jolla nuo saa kaikki automatisoitua, niin se kannattaa tehdä Python 3:lla, niin toimii sitten helpoiten myös LUbuntussa TIMissä. Mutta ihan hyvin tuollaita voi kehitellä Windowsin puolellakin.

Kannattaa siitä [Kokous 3:sta](https://tim.jyu.fi/view/kurssit/tie/proj/2018/titus/palaverit/tdk-kopiot/kokous3) jonka laitoin teidän TDK-kopioon miettiä miten saa ne %%liite( sieltä otettua ja niiden perusteella käytyä kaikki läpi. Eli jos ajattelee että TIM-puolella kaivaa nuo rivit esille ja antaa niiden listan sille Python-skriptille vaikka tiedostona, niin tuota voi kehittää niin, että käsin kirjoittaa tuon em tiedoston (eli leikkaa ne Manage-näkymästä Kokous 3:sta).

Jos tuon etsinnän tekee siitä jo käsittellystä koodista kuten Mika ehdotti, niin silloin makro kannattaa laittaa tuottamaan sinne joku ylimääräinen attribuutti (esim: liite: true ) joka on helppo tunnistaa ja jota sinällään kukaan ei käsittele sen enempää.

```
Tein liite-makron hieman uusiksi:
✏ Rami Pasanen (2 edits); Vesa Lappalainen (4 edits) 17 Mar 18
```
[https://tim.jyu.fi/view/kurssit/tie/proj/2018/titus/tdk](https://tim.jyu.fi/view/kurssit/tie/proj/2018/titus/tdk-kopiot/templates/preambles/preamble)kopiot/templates/preambles/preamble

käytön näkee tuolta:

[Kokous 3](https://tim.jyu.fi/view/kurssit/tie/proj/2018/titus/tdk-kopiot/2018/kokous3)

eli ideana on saada myös seliteteksti tuohon liitteen eteen ja saada TeXiin samalla vaivalla linkki tuosta.

[Kokous 3 PDF](https://tim.jyu.fi/print/kurssit/tie/proj/2018/titus/tdk-kopiot/2018/kokous3?template_doc_id=134613)

Käytännössä pitää miettiä että mikä on noiden paranetrien järjestys sitten lopullisessa versiossa. Nyt selitys jäi viimeiseksi kun en jaksanut vaihdella olemassa olevien järjestystä.

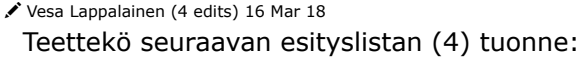

- [Kokous4](https://tim.jyu.fi/view/tiedekunnat/it/2018/kokous4)
- [PDF](https://tim.jyu.fi/files/154710/Kutsu_4_2018.pdf) nyt jopa toimiiii
- liitteet yms on jos saatte mountattua:

net use S: \\fileservices.ad.jyu.fi\CommonShare

✏ Enni Stylman 16 Mar 18

Nyt se on ainakin yritetty tehdä. Näyttääkö sellaiselta kuin pitäisi?

✏ Enni Stylman 22 Mar 18

Moikka! Perjantaina on aamulla klo 8:15 tarkoitus perehdyttää Jaanaa tekemään kokous4:n pöytäkirjaa. Ilmeisestikin pöytäkirja luodaan jonnekin https://tim.jyu.fi/view/tiedekunnat/it/2018 -osoitteen tienoille? Ainakin kokouskutsut ovat siellä. Minulla ei ainakaan ole käyttöoikeuksia tuohon /2018 kansioon, vaikka näen kokouskutsudokumentit. Onko tämä paha?

Ts. voisiko joku katsoa, että minulla (ja ehkä Ronjalla) ja Jaanalla on kaikki tarpeelliset käyttöoikeudet.

Laitoin oikeuksia. Tarkoitus on tehdä kopio tuonne: ✏ Vesa Lappalainen (2 edits) 22 Mar 18

<https://tim.jyu.fi/view/tiedekunnat/it/2018/pk>

ja nimelle pk4. ELi manageen ja sitten Create Copy siellä ja nimet ja hakemisto kuntoon tiedekunnat/it/2018/pk . Siellä joutuu siirtämään asiakohdan 7 kohdaksi 3 kaitte. Sitä lakikohtaan en muistanut siirtää laki-dokuun, en myöskään lista 7 lakikohtaa sen voisi tehdä etukäteen, ks:

- <https://tim.jyu.fi/view/tiedekunnat/it/lait/lait>
- <https://tim.jyu.fi/view/tiedekunnat/it/2018/yllapito>

Tehkää se pikkutaulukko valmiiksi johonkin apudokuun (vaikka oman kopionne tienoille). Kannattaa kopioidat tuo kokouskutsu 4 teidän omaan kopioonne ja tehdä siitä sitten siellä harjoitellen pöytäkirja 4.

Voisi tehdä tuonne:

<https://tim.jyu.fi/view/tiedekunnat/it/2018/pk/templates/preambles/preamble>

samanlaisia plugins alle meneviä pikanäppäimiä kuin on tuolla:

<https://tim.jyu.fi/manage/tiedekunnat/it/templates/preambles/preamble>

noita Päätös ym sellaisia asioita varten, eli sellainen painike, josta tulee teksti Päätös lihavalla, rivinvaihto ja sitten "teksti esityksen mukaan" yms mitä voi vakiotekstiä tuottaa.

✏ Vesa Lappalainen (3 edits); Enni Stylman; Mika Lehtinen 28 Mar 18

### **Liitehakureitti**

Oli puhetta, että tarvitsisi jonkinlaisen reitin liitteiden hakemiselle. Eli se osaisi tunnistaa, onko haluttu liite jo leimattu ja mikäli on, niin palautettaisiin se, ja muussa tapauksessa alkuperäinen leimaamaton versio. Tavoitteena siis, että liitteen URL pysyisi aina samana myös leimaamisen jälkeen.

Kysymyksiä:

- Onko tämä edelleen viimeisin suunnitelma, vai onko jotain muuttunut? Tätä on tähän mennessä mietitty lähinnä suullisesti ja nyt olisi hyvä saada jotain kirjallistakin.
	- vl: eilen taidettiin tehdä niin, että kun liite uploadataa, niin se leimataan ekan kerran, jolloin saadaan samantien linkki leimattuun
- Mitä parametreja reitti tarvitsee (dokumentin id:n lisäksi)? Ehkä liitteen kirjain ja listanumero? Silloin URL olisi jotain tyyliin /attachments/1234/A/1 .
- Onko dokumentin id reitissä edes toimiva, jos kerta esityslista ja pöytäkirja ovat eri dokumentteja? Toisaalta eiväthän linkit muutu, kun esityslista kopioidaan pohjaksi.
- Edelliseen liittyen: onko mahdollista, että vielä pöytäkirjavaiheessa ladataan uusia liitteitä? vl: kyllä on
- Jos alkuperäistä liitetiedostoa muuttaa, niin pitäisikö reitin havaita se ja siinä tapauksessa palauttaa alkuperäinen (ei-leimattu)? Varmaan kyllä?
	- vl: tässä olisi ihannetilanteessa niin, että ne liitteet on uploadattu sieltä s-levyltä, jolloin riittää että tiedostoa muutetaan siellä. Mutta sitten pitäisi manuaalisesti pyytää uusi leimaaminen, joka pitää tehdä joka tapauksessa, koska jos järjestystä muuttaa, muuttuvat leimatkin.
	- es: eli manuaaliselle leimaamisellekin pitää olla käyttöliittymässä vielä mahdollisuus (painike)?
- vl: kyllä, koska saattaa tulla uusia listakohtia väliin ja silloinhan kaikki liitteiden listanumerot menevät uusiksi
- Ymmärtääkseni (leimaamattomat) liitteet saatetaan hakea verkkolevyltä. Silloin reitin pitäisi tietää, mitkä liitteet ovat verkkolevyllä ja missä siellä. Missä se tieto tulisi olemaan? Dokumentin asetuksissa? Tosin voisi olla niinkin, että etsitään ensin ladatuista tiedostoista ja jos niissä ei ole, niin sitten levyltä. Jotenkin kuitenkin pitää silloinkin muodostaa polku verkkolevyn tiedostoon.
	- joo, tuo olisi ihannetilanne

Liitteen lataamiselle ei välttämättä tarvitse uutta reittiä, mutta vähintään nykyinen reitti tarvitsee parametriksi, että tämä PDF on pöytäkirjaliite (id:nä kirjain + listanumero).

En siis varmaan itse toteuta näitä muutoksia, mutta kerron suurpiirteiset askeleet. Mutta mun täytyy vähän paremmin olla kärryillä ennen sitä :)

### **4. Taulukot**

#### ✏ Vesa Lappalainen 16 Feb 18

Tein tuonnne [Kokous 3:een](https://tim.jyu.fi/view/kurssit/tie/proj/2018/titus/palaverit/tdk-kopiot/kokous3) tuon gradutaulukon myös tolppaeroteltuna ja se onnistui oikeastaan paljon helpommin. Tuokin meni niin, että että Wordissä olleesta dokusta copy/paste, vaihtoin tabit tolpiksi ja sitten yhdisti rivit, jotka eivät olleet jääneet samalle riville. Ja sitten vielä otsikkorivi. Otsikkorivin kenttien suhteelliset pituudet määräävät tulostaulukon suhteelliset leveydet.

#### ✏ Rami Pasanen (2 edits) 21 Feb 18

Uutta taulukkomuotoa on alettu alustavasti pohtimaan [taulukkomuoto-dokumentissa](https://tim.jyu.fi/view/kurssit/tie/proj/2018/titus/kehitys/timtable-plugin/timtable). Kirjasin itse sinne mieleen tulleita kysymyksiä ja huomioita muotoon liittyen.

✏ Vesa Lappalainen (2 edits) 09 Mar 18

Miettikää muuten tarkkaa taulukkomuodossa miten saatte sitten rakennetta riittävästi, että esim esityslista osallistujaluettelosta saadaan tuon tiedon "1-5" mukaan liitettyä kukin nimi sitten pöyttäkirjaotteen nimitaulukkoon (verratkaa siis esim tuota: [TDK PK 3\)](https://tim.jyu.fi/view/tiedekunnat/it/2018/pk/pk3). Eli jos esim solun tyyppi olisi list niin se v oisi tarkoittaa tuota. Ja jos joskus jaksaa tehdä eri tietotyypeille oman editorin, niin list -tyypin editori voisi olla sellainen, jossa JP:n ehdotuksen mukaan voi ruksia alkioita. Toki siinä editorissa pitää olla myös ruksi/poista kaikki toiminto.

✏ Vesa Lappalainen (2 edits) 10 Mar 18

Voisi olla fiksua että vaikka data sanotaan solujen yhteydessä, niin se voisi overridata erillisellä data-lohkolla, vrt:

<https://handsontable.com/features>

Eli silloin jos dataa muokataa itse taulukossa, niin silloin olisi hyvä että tallennus ei juurikaan muuta käyttäjän kirjoittamaa YAMLia, vaan sen perässä on erillinen YAML-lohko, johon korvaava data (muokattavista soluista) tulee.

Ja jos taulukkoa käytetään tehtävä-pluginina, niin silloin vastaava lohko tallennetaan opiskelijan tietoihin.

Haastavaksi tulee miten data-lohkon alkiot loogisesti yhdistetään vastaaviin taulukon soluihin niin, että taulukoon voi silti jälkikäteen lisätä rivejä ja sarakkeita. Kun erityisesti opiskelijavastaus-tapauksessa ei taulukon rivi/sarakemäärän muuttuessa päästä käsiksi enää dataan.

Valmiita JS taulukoita: ✏ Vesa Lappalainen (2 edits) 10 Mar 18

<https://jspreadsheets.com/>

Miettikää muuten mitenpaljon html:stä on järkevää tuottaa palvelimessa ja miten paljon JS:llä?

Jos halutaan joskus lisätä ominaisuuksia että sarakkeita voidaan siirrellä, rivejä sortata tms niin pitäisikö suurin osa renderöinnistä tehdä html:ä puolella?

Tuo slick vaikuttaisi ihan fiksulta:

<https://jspreadsheets.com/slickgrid.html>

Mutta sitä ei näytetä ylläpidettävän kovin aktiivisesti.

Ideoita muokkauksesta yms ks:

<http://mleibman.github.io/SlickGrid/examples/example3-editing.html>

[https://github.com/mleibman/SlickGrid/blob/gh-pages/examples/example3](https://github.com/mleibman/SlickGrid/blob/gh-pages/examples/example3-editing.html) editing.html

eli sitä suunniteltua JSONia voisi aika paljon tuoda sinne JS:ään.

✏ Mika Lehtinen 28 Mar 18

Editorin avaamiseen liittyen: Vesan kanssa todettiin, että koska nykyinen editori (se millä kappaleita ja kommentteja editoidaan) on vaikea käyttää, niin sen kanssa tappeluun ei kannata käyttää aikaa puolta tuntia enempää. Eli hoidan tuon niin, että sitä voi ennen pitkää kutsua tyyliin

```
const writtenText = await openEditor(defaultText, options);
```
ja jos tuota editointia tarvitsee sitä ennen "feikata", niin voi luoda väliaikaisen funktion tyyliin:

```
async function openEditor() {
   await showMessageDialog("Press OK to get a cat");
    return "cat";
}
```
#### ✏ Vesa Lappalainen 05 Apr 18

Datalohkosta: On se datalohko perusteltua tehdä JSONina ihan sen takia, että koska datan sisältä voi olla markadowinia, niin siinä tulee ongelmia erilaisten erikoismerkkein kanssa ja JSON hoitelee nuo. Ja se suhteellinen @A7 vai absoluuttinen hinta voidaan (kai?) haudata niinkin, että datalohkossa on joko attribuutti rid (relative id) tai id jolloin ei välttämättä edes tarvita mitään ihmeellistä @ -etuliitettä erottamaan osoitetta. Ja ehkä voisi sopia että datalohko on kokonaisuudessan jompaa kumpaa, vaikka periaatteessa noita voisikin olla sekaisin. Se sekaisin oleminen vaan helpommin johtaa siihen, että kaksi datalohkon alkiota voi viitata samaan taulukon paikkaan. Eli riittäisikö se ihan tyyliin (saa muuttaa nimiä yms :-)

```
datablock:
  type: relative
  cells:
    - rid: A7
     value: kissa
    - rid: A1
      value: 'md: $\int a^b f(x) dx$'
```

```
datablock:
 type: absolute
 cells:
    - id: elaimennimi
     value: kissa
    - id: kaava
      value: 'md: $\int a^b f(x) dx$'
```
Vai pitäisikö tämä olla oikeastaan:

```
datablock:
  type: relative
  cells:
    "A7" : kissa
    "A1" : 'md: \int \int a^b f(x) dx'
```
tai

```
datablock:
 type: absolute
 cells:
    "elaimennimi" : kissa
    "kaava" : 'md: $\int_a^b f(x) dx$'
```
niin silloinhan haku on niin nopeaa kuin hash-mapistä voi olla?

#### ✏ Vesa Lappalainen (2 edits) 05 Apr 18

Minkäslaisia käytännön ongelmia siitä olisi tulossa jos muokkaus muuttaisia suoraan sitä YAMLia (eli käytännössä JSONIa joka sitten konvertoidaan YAMLiksi), Nämä on ehkä hyvä kirjata ylös. Yksi minkä tiedän, on se että attribuuttien järjestys voi muuttua jos tehdään muunnos YAML -> JSON -> YAML . Samoin ainakin QST kyselyissä mielestäni on jonkin verran ollut ongelmia tyhjien merkkijonojen kanssa yms. Esim:

rows: - eka - 2 - kolmas  $-11$ '

on virheellinen, sen sijaan:

rows: - eka - md:2 - kolmas  $'1'$ 

toimii.

✏ Vesa Lappalainen (2 edits) 07 Apr 18

Vaikka solun tekstin nyt saakin esim punaiseksi markdownin avulla, niin silti sille voisi olla attribuuttina tuo väri yms, koska tuo markwown tulee myös muokkaukseen ja ymmärtääkö tavallinen käyttäjä sen markdowinin seasta muuttaa solun arvoa.

### **5. Tulostaminen**

✏ Vesa Lappalainen (2 edits) 03 Mar 18

TIMissä on näköjään sellainen bugi, että jos premablessa ADDFOREVERY attribuutin sisällä on makrojen välissä rivinvaihtoja, niin TeX tulostukseen tulee alkuun ``` ja siitähän TeX ei tykkää. Poistin nuo tuolta:

<https://tim.jyu.fi/manage/kurssit/tie/proj/2018/titus/palaverit/templates/preambles/preamble>

✏ Vesa Lappalainen (2 edits) 03 Mar 18

Sitten joku toinen vika aiheuttaa sen, että tdk-kopio -hakemiston preamble haittasi tuota TeX-tulostusta listaT -makron osalta. Siirsin koko hakemiston pois palaverit -kansion alta. Se on nyt teidän "päähakemiston" alla. Samoin siirtelin siellä kopiossa vielä noita samanlaiseen rakenteeseen kuin tdk:n alla, eli suurin osa on 2018 -hakemistossa.

Nyt pöytäkirjat tulostuvat: ✏ Vesa Lappalainen (3 edits) 03 Mar 18

> [https://tim.jyu.fi/print/kurssit/tie/proj/2018/titus/palaverit/poytakirjat/poytakirja\\_20180301?](https://tim.jyu.fi/print/kurssit/tie/proj/2018/titus/palaverit/poytakirjat/poytakirja_20180301?template_doc_id=134613) template\_doc\_id=134613

edellyttäen että lakien lainaus tehdään dokumentista: 153538 eikä siitä joka on tdk-kopiot hakemistossa.

Jos pöytäkirjoihin haluaa tulosteeseen automaattinumeroinnin niin, että ## on ensimmäinen numeroitus taso, niin pitää laittaa asetuksiin (voisi olla jossakin pöytäkirjahakemiston preamblessa):

```
texmacros:
 texautonumber: 1
 texforcetoplevel: 'chapter'
 texforcesonlysectionnumber: 1
```
Ks. [tulostuksen käyttöohjeet.](https://tim.jyu.fi/view/tim/ohjeita/tulostusohje#texautonumber)

✏ Vesa Lappalainen (5 edits) 03 Mar 18

Valittiko joku ettei liiteet tulostu? Joissakin liite-tyyleissä mulla oli etteivät ne tulosta, mutta nyt tdk nykyisissä dokumenteissa liite-makro on erilainen. Laitan sen teidän tdk-kopiot hakemistoon. ELi nyt esim tuolla:

<https://tim.jyu.fi/print/kurssit/tie/proj/2018/titus/tdk-kopiot/2018/kokous3>

tulostuu liitteet. Nyt tulostuu myös Browser printissä kun lisäsi tyyleihin:

```
@media print and (color) {
  .paragraphs .showVideo{
      display: block !important;
  }
}
```
Toisaalta muutinkin tuon oletukseksi että video-lohkot (joita mm liitteet ovat), tulostuvat. Jos ei halua tulostaa, niin laittaa lohkoon hidden-print .

## **6. Lohkojen lainaaminen**

#### ✏ Vesa Lappalainen (2 edits) 03 Mar 18

Lainatkaa muuten lohkoja nimellä (kannattaa esim aina sinne lakeihin luoda alue, jolla on nimi jotta sitä voi lainata).

Eli ei:

```
#- {rd="153538" rp="nvxDMpdkut9E"}
vaan:
 #- {rd="153538" ra="palaverinLaillisuus"}
```
✏ Vesa Lappalainen 03 Mar 18

Tuohon lohkon nimellä lainaamiseen tulee näköjään turhan paljon noita [\*] -linkkejä vierelle:

[https://tim.jyu.fi/view/kurssit/tie/proj/2018/titus/palaverit/poytakirjat/poytakirja\\_20180301#la](https://tim.jyu.fi/view/kurssit/tie/proj/2018/titus/palaverit/poytakirjat/poytakirja_20180301#laillisuus)

✏ Vesa Lappalainen 03 Mar 18

Tuo alueen lainaaminen pitäisi saada helpommaksi, vähintään tuo alueen nimen kaappaaminen tuolta lait -dokumentista. Joko niin, että alueen otsikko kirjoitetaan siihen ## -perään täsmälleen samanlaisena kuin alueeseen, tai sitten lait -dokumentissa järjestetään niin, että lohkomerkinnät näkyvät aina, jolloin siitä voi kaapata sen nimen helposti click click.

# **7. Excel-taulukot**

#### ✏ Vesa Lappalainen (2 edits) 03 Mar 18

Kävin pe iltapäivällä porjektihuoneessa sanomassa että Excel-taulukoiden tapauksessa helpointa on tehdä Exceliin kaava, joka tuottaa suoraan oikeanlaisen rivin. Tein tuosta gradu-excelistä sellaisen mallin:

[MALLI\\_Gradut\\_2018.xlsm](https://tim.jyu.fi/files/153557/MALLI_Gradut_2018.xlsm)

Eli siellä on nyt funktio toTim joka tekee suoraan oikeanlaisen rivin liitettäväksi TIMin Gradutaulukoon. Prosessi olisi karkeasti seuraava (pieni muutos nykyiseen):

jokaisen rivin A sarakkeessa on tuo kaava, eli tyyliin

=toTim(A17:AQ17)

mutta se tuottaa tyhjän jonon jos kaikki ehdot eivät täyty (on hyvpäivä, tekijä, tarkastaja, arvosana yms)

- kun kaikki tiedot ovat kunnossa, hyppää A-sarakkeeseen valkealla merkkijono, joka voidaan kopioida TIMin gradu-taulukkoon (tai useampi kerralla)
- kun kopiointi on tehty, laitetaan kaavan tilalle x, jolloin solu muuttuu automaattisesti vaalenapunaiseksi

Tutkintotaulukkoon en funktiota tehnyt, koska saman saa helposti kaavalla tyyliin:

=B46&" | "&C46&" | "&TEXT(K46;"P.K.VVVV")

Tuon kaavan sijaintia voi miettiä. Sekin voisi olla A-sarakkeessa ja solulla sellainen ehdollinen muotoilu ettei mitään näy jos kaava tuottaa " | | ". Sitten kun tiedot on täytetty, merkkijono näkyy, kopioidaan TIMiin ja kirjoitetaan päälle järjestynumero. Ja ehdollinen muotoilu joka numeron tapauksessa tuottaa vaalenapunaisen.

Vielä varulta nuo funktiot jotka tein Exceliin graduja varten (jos Excelit katoavat) +

✏ Enni Stylman 13 Apr 18

Olen tänään katsellut tänään tätä läpi ja kokeillut hieman Exceliä. Vaikuttaa aika järkevältä systeemiltä. Vesa - tästä voisi olla hyvä jutella, mutta en löytänyt sinua. Olen projektihuoneessa tänään ainakin kolmeen, maanantaina todennäköisesti 8-16. Löydä minut :)

Kävin muuttamassa TDK:n taulukot noiden mukaisesti. Gradu-taulukon nimen joutui muuttamaan .xlsm koska se tarvitsee makroja. Eli niiden vanhaa .xlsx ei saa enää käyttää.

<sup>✏</sup> Vesa Lappalainen 19 Apr 18

### **8. TIMin merget**

#### ✏ Mika Lehtinen 07 Mar 18

Joillekin taisin jo mainita, että mergeän TIMin repon muutoksia titus-haaraan säännöllisesti, jotteivät haarat vahingossa erkane turhaan.

Ilmoittelen jatkossa tässä osiossa näistä mergeistä.

✏ Mika Lehtinen 07 Mar 18

Mergesin nyt äsken titus-haaraan TIM-reposta viimeisimmät muutokset. Sen jälkeen kun pullaatte Gitistä lokaaliin koneeseen, niin ajakaa

./docker-compose.sh pull tim ./docker-compose.sh down --remove-orphans ./build\_js.sh ./up.sh

ja kun palvelin on PyCharmista taas päällä, niin menkää selaimella /resetcss -osoitteeseen, jotta CSS virkistyy. (Jos tuohon reittiin ei ole oikeuksia, niin pitää merkata oma käyttäjä ylläpitäjäksi ./create admin user.sh -skriptillä.)

Jos tuo pull failaa siksi, että tila on lopussa, niin poistakaa vanha TIM-image ensin (docker rmi IMAGEN ID ja tuon id:n saa selville listalta docker images joissa repository on timimages/tim ).

✏ Mika Lehtinen 07 Mar 18

Yksi askel unohtui: lisätkää variables.sh -tiedostoon rivi

export IMAGEX\_DEV\_COMMAND=./startAll.sh

ja sitten ./up.sh uudestaan.

✏ Mika Lehtinen 23 Mar 18

Merge tehty taas. Esim. Edit settings -nappi oli hajonnut viime mergessä; nyt se toimii taas.

Pullin jälkeen riittää ./build js.sh (tai PyCharmin buildDev) ja selaimessa /resetcss. Ja PyCharmista TIM-palvelimen restarttaus, jos se on päällä.

✏ Mika Lehtinen 27 Mar 18

Merge tehty taas. Päivitysaskeleet kuten edellisessä mergessä.

Tässä tuli sekalaisia pikkupäivityksiä master-haaralta, mutta erityisesti nyt jos print -reittiin ei anna template-parametria, niin käytetään oletuksena dokumenttia templates/printing/runko . Sellaisen voi luoda lokaaliin TIMiin.

✏ Mika Lehtinen (2 edits) 17 Apr 18

Merge tehty taas; projektihuoneessa jo kävinkin tämän osalta. Askeleet samat kuin maaliskuun ensimmäisessä päivityksessä, eli TIM-image on pullattava uudelleen (koska siihen lisättiin OpenID-kirjasto, jota TIM nyt käyttää Korpin kautta kirjautuessa).

Päivityksessä tuli masterin viimeisimmät koodit ja lisäksi editorin tähänastinen refaktorointi, joka tekee siitä helppokäyttöisemmän.

✏ Mika Lehtinen 18 Apr 18

Mergesin [korjauksen](https://gitlab.com/Rampastring/tim/commit/1b859e332baa718a95c91337cd62cfea72e963d4) liittyen editorin avaamiseen. Preview ei toiminut, koska parametrin nimi oli väärä.

# **9. Pöytäkirjan otteet**

✏ Vesa Lappalainen 16 Mar 18

Eli Jaanalle kelpasi se muoto pöytäkirjan otteista joita esitin.

Eli yksi päytäkirjassa yksi painallus ja tulee dokumentti joka on tuon kaltainen:

[https://tim.jyu.fi/view/kurssit/tie/proj/2018/titus/tdk](https://tim.jyu.fi/view/kurssit/tie/proj/2018/titus/tdk-kopiot/2018/pk/otteet/kokous3/kokous3)kopiot/2018/pk/otteet/kokous3/kokous3

Tosin tuota pitää vielä harkita että tuleeko tuohon samaan dokkumenttiin kaikki vuoden otteet,niin olisi helppoa löytää joku asiakohta.